## *Submitting and running jobs on PlaFRIM2*

 *Redouane Bouchouirbat*

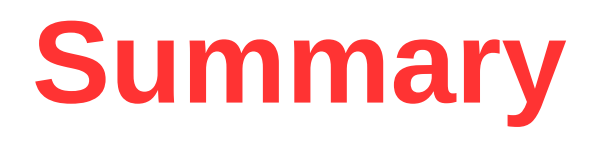

1. Submitting Jobs: Batch mode - Interactive mode

2. Partition

- 3. Jobs: Serial, Parallel
- 4. Using generic resources Gres : GPUs, MICs.
- 5. Monitoring jobs.

## Submitting Jobs : Interactive mode-Batch mode

### Batch mode & Interactive mode

### What is a '**job**'?

Job = Your program + handling instructions

- Shell script/binary code which is run by the shell
- Allocation size: (Nodes or CPUs) + Aumount of Memory + Time
- Constraints (Features)
- **In batch mode**: Submitted in a single script file from the **devel** nodes**,** with sbatch command.
- In interactive mode: executing program with salloc/srun command on remote terminal/node

### Batch & Interactive Jobs

#### **SLURM jobs's scheduling:**

- Basic units of resources:
	- Nodes / CPU cores
	- Memory
	- Time
	- GPU cards
	- MICs Cards
- Compares user-specified requirements to resources available on compute nodes
- Starts jobs on available machine(s)

**SLURM**: **Simple Linux Utility for Resource Management (open source llnl).**

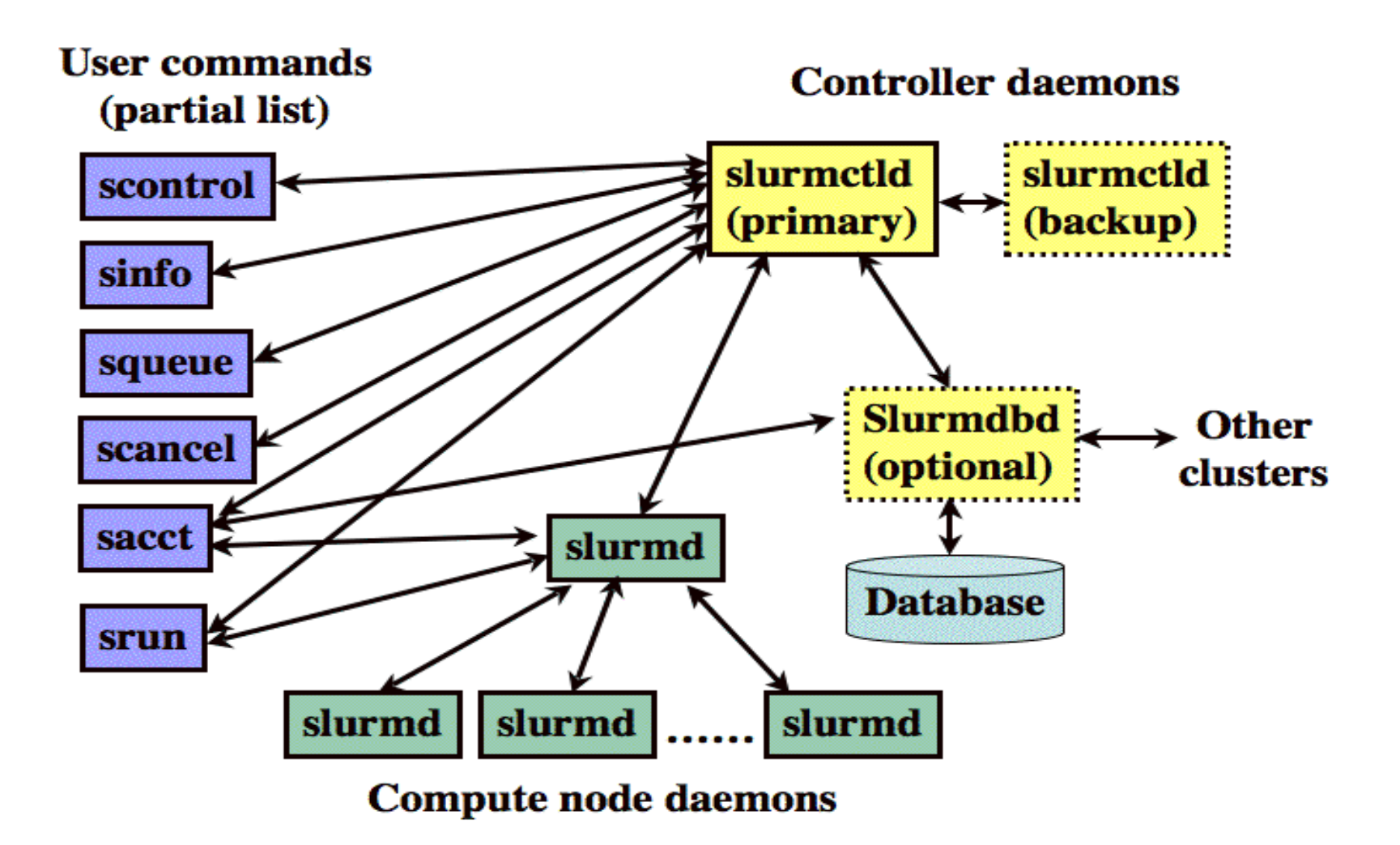

### Batch & Interactive Jobs

• Load slurm module:

module load slurm/14.03.0

• Or automatically use initadd module's command (loaded at every login session):

module initadd slurm/14.03.0

# Interactive Jobs

● **srun** : launch command/program on **remote shell of all allocated nodes**

usage : srun + option + <command/program>

 $\cdot$  srun - - ntasks=25 hostname:

launch hostname command 25 times on available cores

E.g: (use remote terminal as login terminal)

**[bouchoui@devel13 ~]\$ srun --pty bash -i srun: job 35377 queued and waiting for resources srun: job 35377 has been allocated resources [bouchoui@miriel009 ~]\$**

- By default one core is allocated for this job (you have to use nodes=1 one node when using --pty option)
- The user environment is exported on the remote shell.
- Most of the options valid for sbatch can be used with srun as well.

R.Bouchouirbat

# Interactive Jobs

• Using forwarding X11 (to have display)

srun - -x11=first|all|last <command>

E.g: (use remote xterm as login terminal)

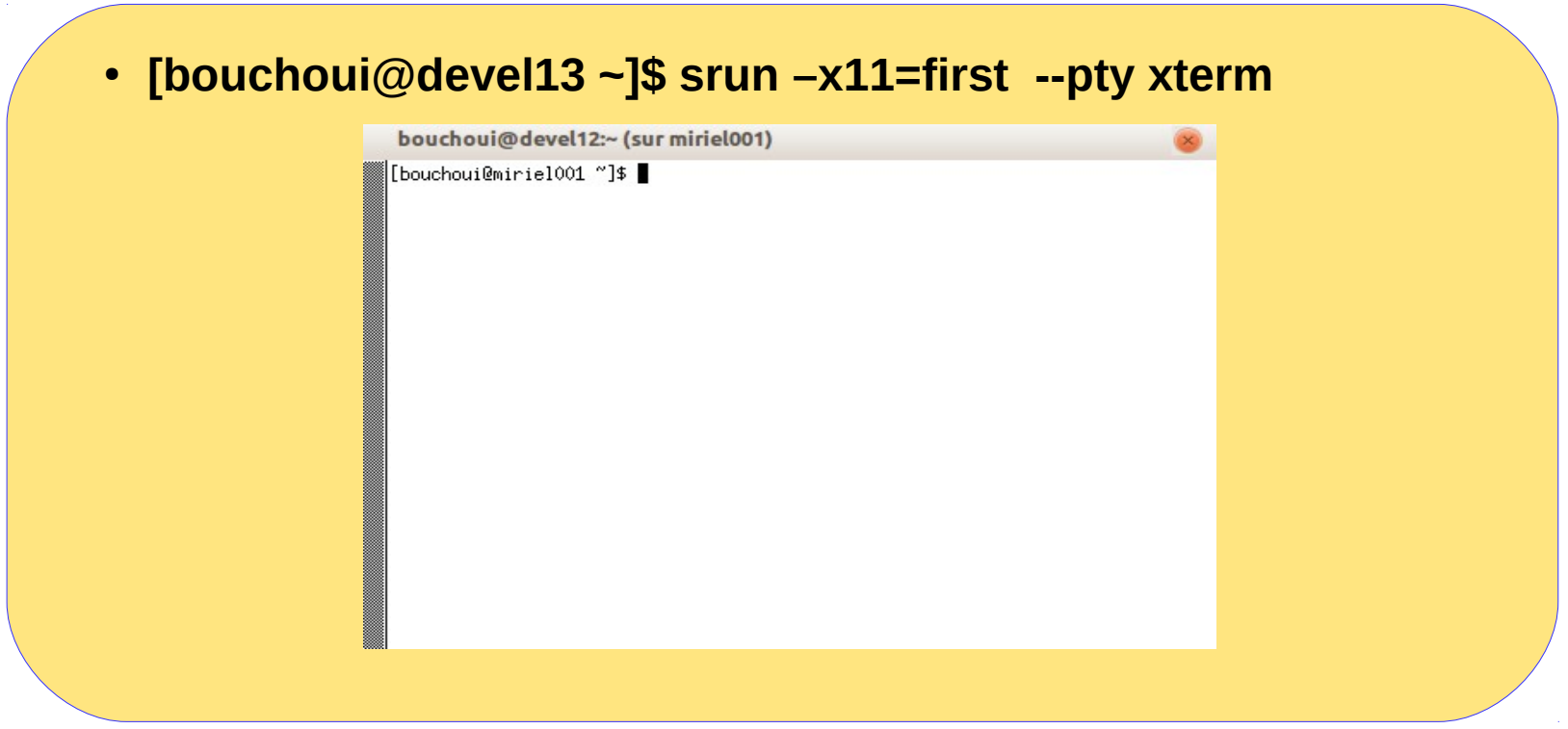

# Interactive Jobs

- salloc : obtain a SLURM job allocation (a set of nodes), execute a command, and then release the allocation when the command is finished.
	- salloc --time=10:00 --mem-per-cpu=250 [<command/program>]
	- On other hand, one can just open a session and then use srun to start the program, every single srun considered by SLURM as another job step

**bouchoui@devell13\$ salloc -- time=120:00 -- mem- per -cpu=2500 -- nodes 1 --ntasks 4 salloc: Pending job allocation 1459 salloc: job 1459 queued and waiting for resources salloc: job 1459 has been allocated resources salloc: Granted job allocation 1459 bouchoui@devel13\$ srun hostname miriel021**

### Batch Jobs

#!/bin/sh #PBS -N testPBS #PBS -l nodes=2:ppn=10 #PBS -l walltime dd:hh:mm:ss #PBS -o myout.out #PBS -e myout.err

module purge module load slurm/14.03.0 module load mpi/openmpi/gcc/1.8.4-tm

m**pirun -np** 20 hostname

# !/bin/sh #SBATCH --jobname=testSlurm #SBATCH -N 2 #SBATCH - -ntasks-per-node=10 #SBATCH - -time=d-hh:mm:ss #SBATCH -o myout.out #SBATCH -e myout.err

module purge module load slurm/14.03.0 module load mpi/openmpi/gcc/1.8.4-tmi

**mpirun** hostname

Submission:

Torque: **qsub myJobpbs.sh** SLURM: **sbatch myJobslurm.sh**

### Batch & Interctive Jobs

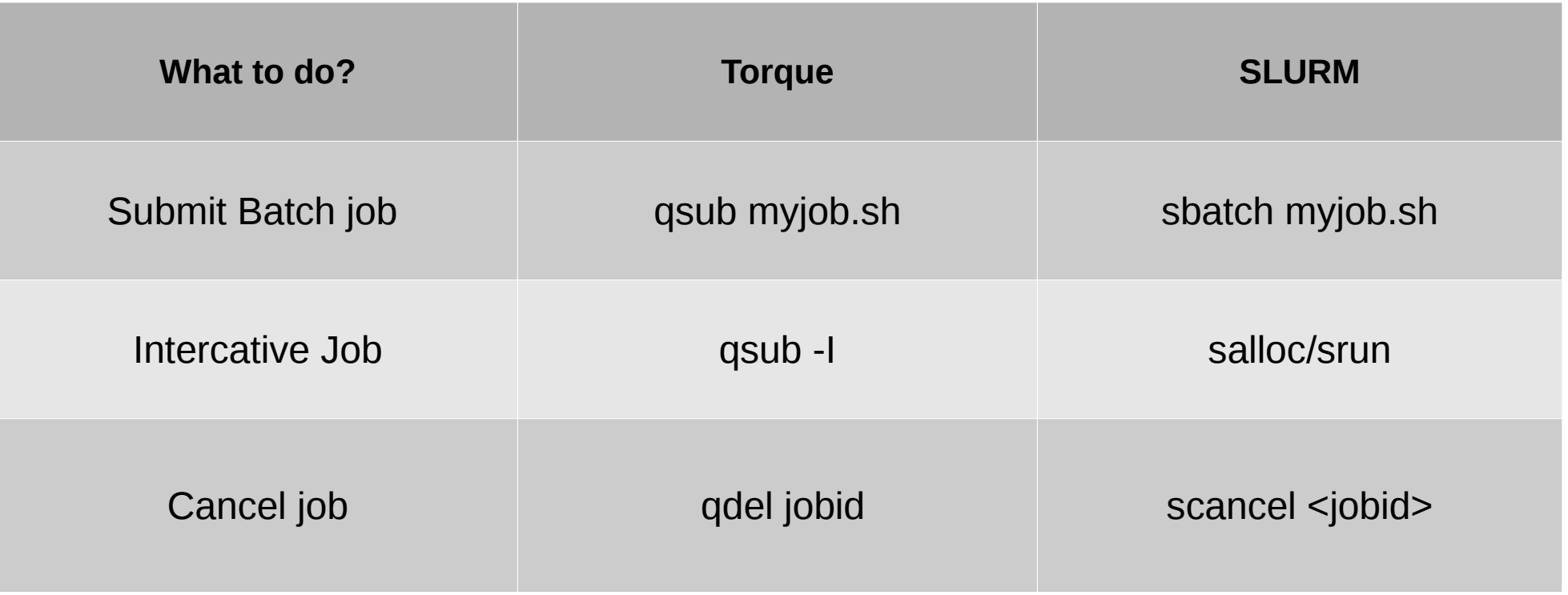

**For more command http://slurm.schedmd.com/rosetta.pdf**

### Batch & Interctive Jobs

Accessing to compute nodes

- Job gets a unique jobID, from now on it is registered and whatever happens to the job it is already stored in DB of SLURM.
- SSH access to compute nodes is restricted.
- When job is running, user has access to the node(s) her/his job is running on.
- When user's job is terminated, all ssh sessions on the compute nodes will be killed, and all files/dirs of user on the local /tmp of the compute node will be removed.

#### **Miriel nodes : miriel0[01-77]**

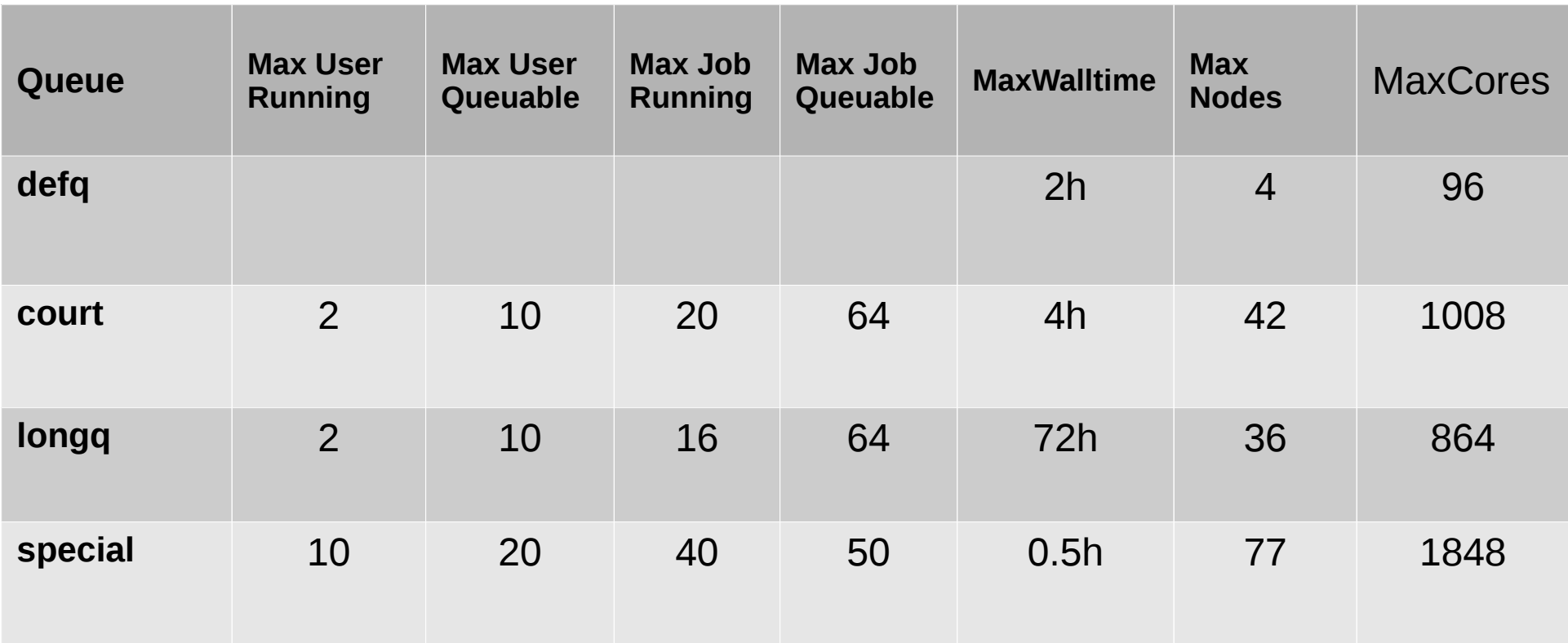

#### **Note : VeryLong is removed from slurm's partitions**

#### **Mistral nodes : mistral[001-018]**

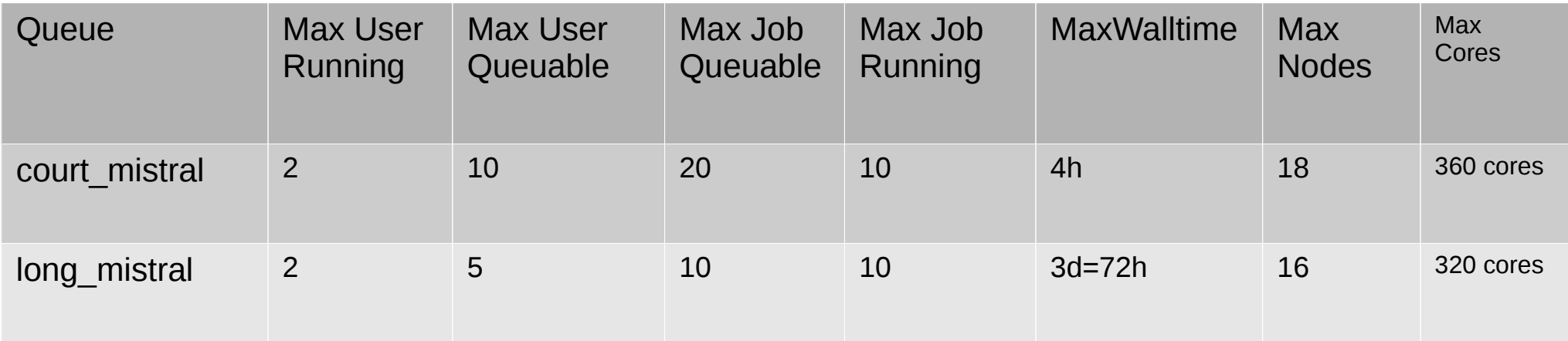

x2 MIC cards per node

**MIC Card**: Intel Xeon Phi 7120P

- Frequency : 1,238 GHz
- Cores count : 61 (244 threads)
- Memory : 16 GB GDDR5
- Memory rate : 2.75 GHz
- Bandwidth : 352 GB/s

#### **Sirocco nodes : sirocco[01-05]**

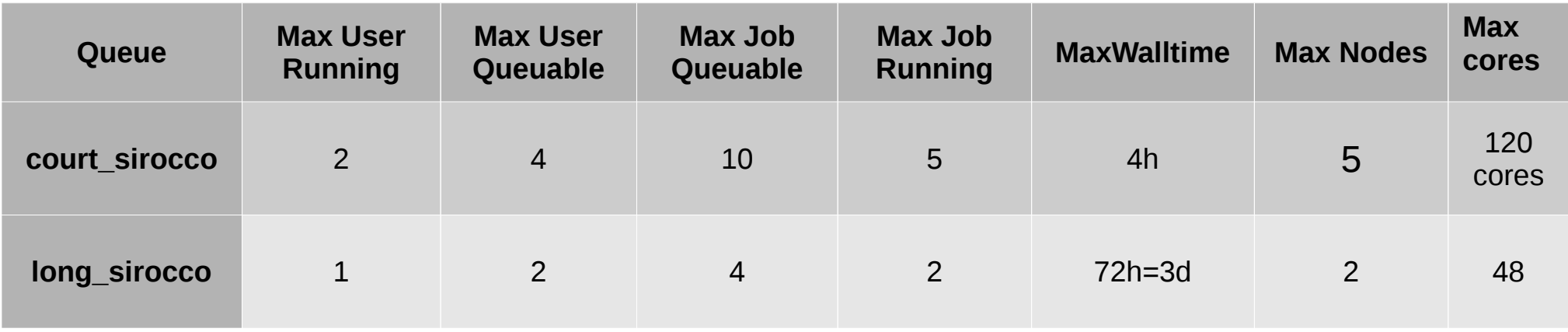

X4 GPU cards per node

**GPU Card**: NVidia Tesla K40M

- Kepler GK110B
- Frequency: 745 to 875 MHz
- #Cores : 2880
- Memory: 12 GB GDDR5
- Peak Performance :
	- 4.2 TFLOPS single;
	- 1.4 TFLOPS double-precision
	- Memory BdW: 288 GB/s

**sinfo** - view information about SLURM nodes and partitions.

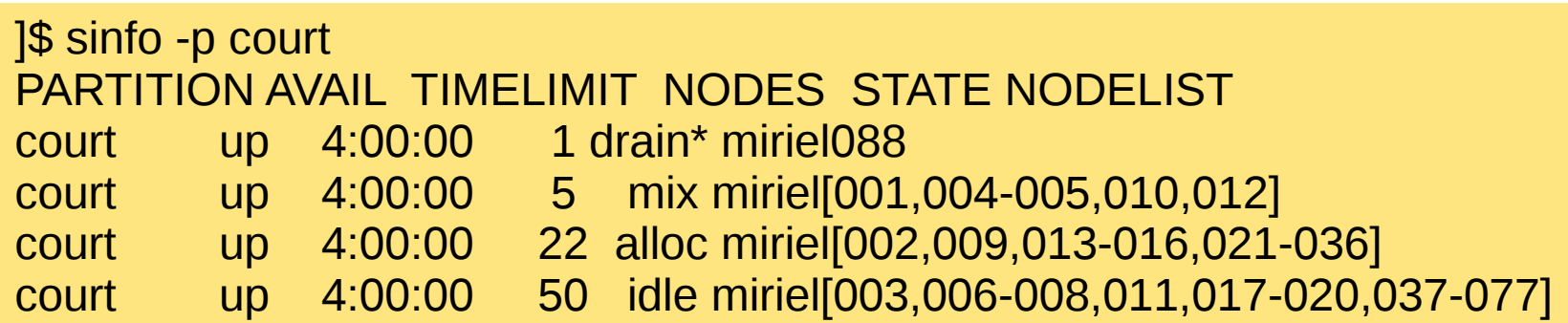

**Transfer/copy remote files/directories to/from PlaFRIM2**

- **git/svn**
	- Work with versonning tools
- **SSHFS**
	- Mount remote home/directories over SSH on local home/directories: \$ mkdir <mountpoint> \$ sshfs devel:/home/<login><directory> <mountpoint>
- **SCP/SFTP** 
	- Copy individual files and directories: \$ scp file1 devel:<where>/file1
- **Rsync** fast file transfer over SSH, it avoid copying existing files: \$ rsync -auv --no-group source/ devel:target/

#### Serial jobs:( running on one core)

#!/bin/bash # Name of your job #SBATCH -J SerialTest # output with the jobid #SBATCH -o output%j.txt # error message with the jobid #SBATCH -e err%j.txt # Ask for 1 nodes #SBATCH -N 1 -n1 #SBATCH --mem=2000 # duration job 05 min #SBATCH -t01:00:00

```
# load all modules that you need for your job (compiler, library ..., etc)
module purge 
module load slurm/14.03.0
module load compiler/gcc/4.8.4
#example show my JObId
```

```
echo $SLURM_JOBID
```
# here you lauch your application ./a.out

• **Multithreaded** (i.e. OpenMP)

#!/bin/sh #SBATCH --time=2:00:00 #SBATCH -- mem=1G #SBATCH --cpus-per-task=12 export OMP\_PROC\_BIND=true srun <openmp\_program>

● **MPI**

#!/bin/sh #SBATCH --time=30 #SBATCH --mem -per -cpu=1G #SBATCH --nodes=4 #SBATCH --ntasks=48

module load <mpi/openmpi\_Version> Srun -- mpi=pmi <your\_mpi\_program>

#### Hybrid application (OpenMP+MPI)

#### **\$ cat slurmJob.sh**

# !/bin/bash #SBATCH -p court #SBATCH --ntasks=24 #SBATCH --cpus-per-task=6 #SBATCH --mem-per-cpu=200 #SBATCH –mail-type=ALL #SBATCH –mail=<your [e-m@il](mailto:e-m@il) adress> #SBATCH --time=dd-hh:mm:ss # module purge module load slurm/14.03.0 module load mpi/mvapich2/gcc/64/2.0b module load compiler/gcc/4.8.4

export OMP\_NUM\_THREADS=6

srun -n 24 ./a.out

\$sbatch slurmJob.sh

In hyper-threaded machine Use : -B --extra-nodeinfo=<sockets[:cores[:threads]]>

• Using infiniband with Intel-MPI application(on miriel servers)

```
srun hostname -s| sort -u > mpd.hosts
export I_MPI_FABRICS=shm:tmi
mpiexec.hydra -f mpd.hosts -n $SLURM_NPROCS ./a.out
```
Or :

export I\_MPI\_PMI\_LIBRARY=/cm/shared/apps/slurm/14.03.0/lib64/libpmi.so export I\_MPI\_FABRICS=shm:tmi srun -n \$SLURM\_NPROCS ./a.out

• Using infiniband with OpenMPI application (miriel servers):

mpirun --mca btl openib,self ./a.out

**Note:** 

- **Other available FABRICS for MPI communication network: ofa,tcp,dapl**
- miriel servers have Intel True Scale Infiniband card, for inter-node communications, tmi **is prefered**
- **Mistral and sirocco servers have [Mellanox](http://www.mellanox.com/page/infiniband_cards_overview) infiniband card, dapl or ofa is prefered.**

• Array of job

Usage: --array=[array\_spec] \$SLURM\_ARRAY\_TASK\_ID

#### #!/bin/bash

#SBATCH -J jarray # SBATCH -p court #SBATCH -o jarray-%A-%a.out #SBATCH --time=00:10:00 #SBATCH -N2 #SBATCH --ntasks-per-core=1 #SBATCH --mem-per-cpu=100 #SBATCH --array=1,4-6

module purge module load slurm/14.03.0

echo "starting at `date` on `hostname`"

echo "SLURM\_JOBID=\$SLURM\_JOBID" echo "SLURM\_ARRAY\_JOB\_ID=\$SLURM\_ARRAY\_JOB\_ID" echo "SLURM\_ARRAY\_TASK\_ID=\$SLURM\_ARRAY\_TASK\_ID"

echo "srun -l /bin/hostname" srun -l /bin/hostname srun sleep 100 srun echo "ended at `date` on `hostname`" exit 0

**\$sbatch jobArray.slrm Submitted batch job 35450 \$squeue -r -u bouchoui JOBID PARTITION NAME USER ST TIME NODES NODELIST(REASON) 35450\_1 defq jarray bouchoui R 0:09 2 miriel[006-007] 35450\_4 defq jarray bouchoui R 0:09 2 miriel[006-007] 35450\_5 defq jarray bouchoui R 0:09 2 miriel[008-009] 35450\_6 defq jarray bouchoui R 0:09 2 miriel[008-009]**

Using generic resources Gres: GPUs, MICs,

Using generic resources Gres: GPUs, MICs,

--gres option: ( generic resources)

#SBATCH --gres=name:N

- where 'name' is the generic resource name
- 'N' is a number of available resources (in addition to CPUs and memory).

```
E.g:
```

```
#SBATCH --gres=gpu:4 (with sirocco partition)
#SBATCH --gres=mic:2 (with mistral partition)
```

```
To see all available generic ressoures :
$ sinfo -o '%N %F %G'
```
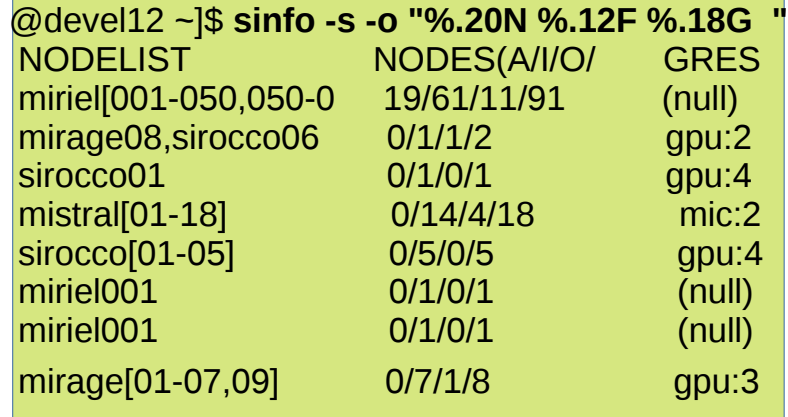

Job pending state

- (Priority): Your job has low priority.
- (Resources): Your job has enough priority to run, but there aren't enough free resources.
- (ReqNodeNotAvail): You request something that is not available. (mem-per-cpu, cpu-per-node. Scheduled maintenance break ).
- (QOSResourceLimit): Your job exceeds the QOS limits.
- (AssociationResourceLimit): The job exceeds some limit set on the association.

• Using mail alert:

--mail-type=[events] (E.g: BEGIN, END, FAIL, ...) --mail-user=[e-mail address]

**Sacct:** display accounting data for all jobs and job steps (memory used, exit code, nodes list … etc).

Usage: sacct + option

#### **E.g**:

• Display accounting data for jobs from the  $4<sup>th</sup>$  to  $15<sup>th</sup>$  December:

**sacct --format=**jobid,elapsed,ncpus,ntasks,state,exitcode **-S** 12/04 **-E** 12/15

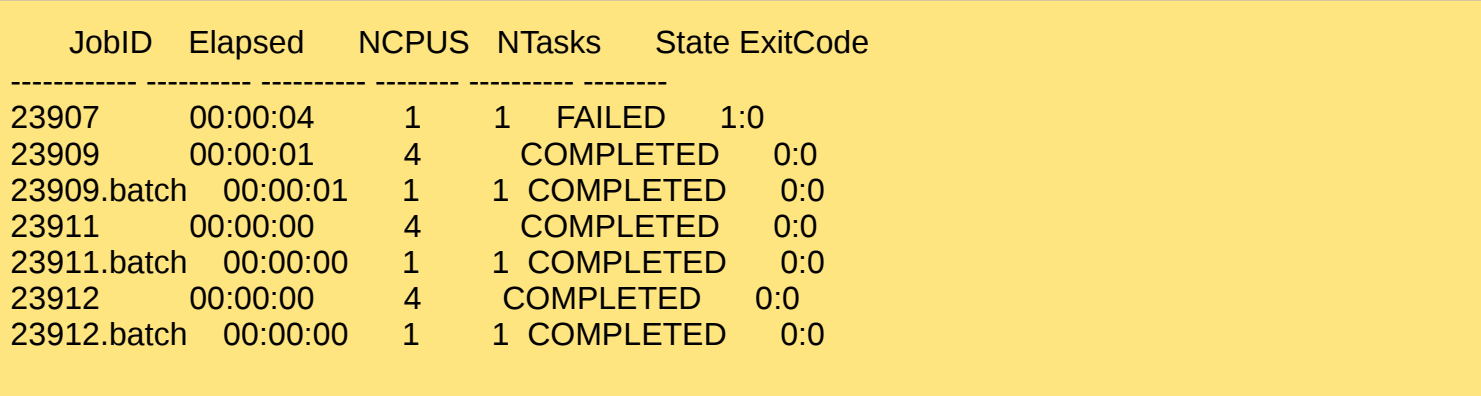

Display accounting data for all job of group sed-bdx:

R.Bouchouirbat **sacct - -format=**jobid,start%-20,end%- 20,elapsed,ncpus,ntasks,state,exitcode,NODELIST%-30,NNodes,user **-S** 12/10 **-E** 12/20 **-A sed-bdx**

## \$ scancel <jobId\_list> \$ squeue -u <user> or -j <jobId> ; \$ squeue –start \$ sview

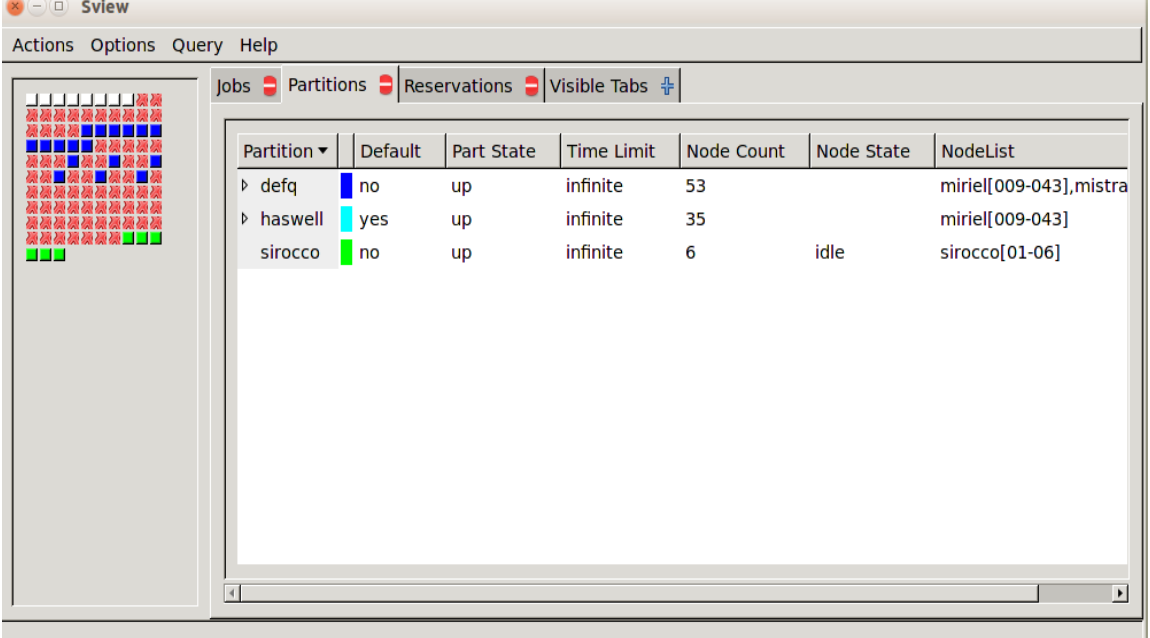

## Getting help:

- Send an e-mail (with subject and more details of your job issue, eventually join your bash script ) to PlaFRIM Support: [plafrim-support@inria.fr](mailto:plafrim-support@inria.fr).
- Documentation on PlaFRIM Web-Site: [https://plafrim.fr](https://plafrim.fr/)
- **Officiel documentation: http://slurm.schedmd.com/**

# Thanks

## Questions?